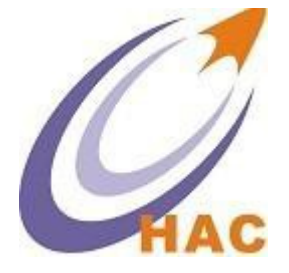

# HAC -GW-D 集中器 ( GPRS 网关 ) 使 用 手 册 Version 2.25

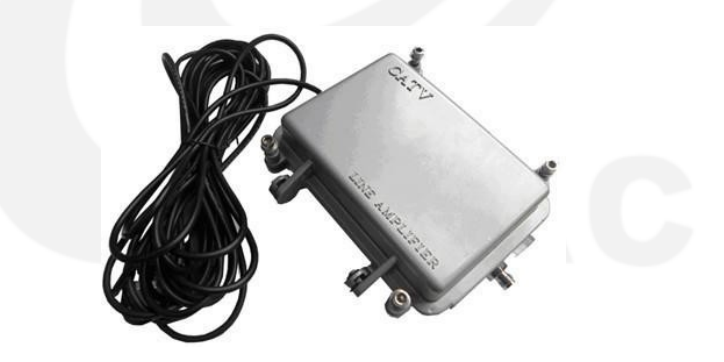

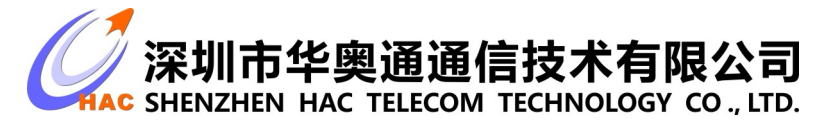

地址 : 广东省深圳市南山区兴科一街深圳国际创新谷1栋A座9层

#### 目 录

<span id="page-1-0"></span>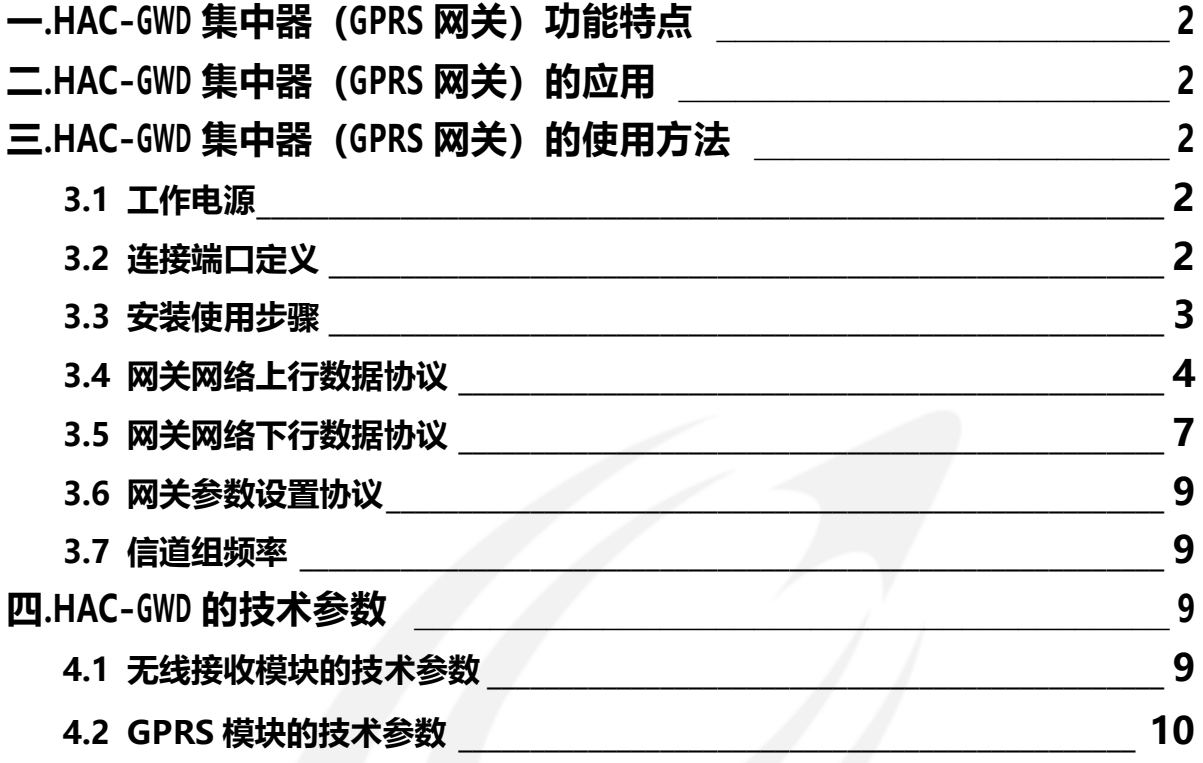

# **<sup>一</sup>. HAC-GWD 集中器(GPRS 网关)功能特点**

- 1. 室外防水型外壳,110V-220V AC 工业电源。
- 2. 可使用 HAC-PDAD 手持机可设置工作信道组。
- 3. 接收 HAC-MD 低速发射的数据和HAC-RPD 转发的数据发至远程服务器。
- 4. 接收远程服务器的控制命令,直接或通过 HAC-RPD 控制 HAC-MD。
- 5. 客户可以通过串口自主设置 GPRS 网络参数。
- 6. 华奥通提供相应的动态数据链接库支持服务器开发。
- 7. 可远程升级。网关连接服务器后,服务器可远程升级网关程序。
- 8. 双频接收功能。网关能同时接收MD 在两个频率上发射的数据。

# <span id="page-2-0"></span>**<sup>二</sup>. HAC-GWD 集中器(GPRS 网关)的应用**

配套HAC-MD, HAC-RPD 组成一个固定的点对多点通讯网络,接收数据再 通过 GPRS 网络转发到 Internet。接收远程服务器的控制命令,直接或通过 HAC-RPD 控制HAC-MD 的各种状态。

# <span id="page-2-2"></span><span id="page-2-1"></span>**<sup>三</sup>. HAC-GWD 集中器(GPRS 网关)的使用方法**

## **3.1 工作电源**

110V/220V交流电源。

<span id="page-2-3"></span>**3.2 连接端口定义**

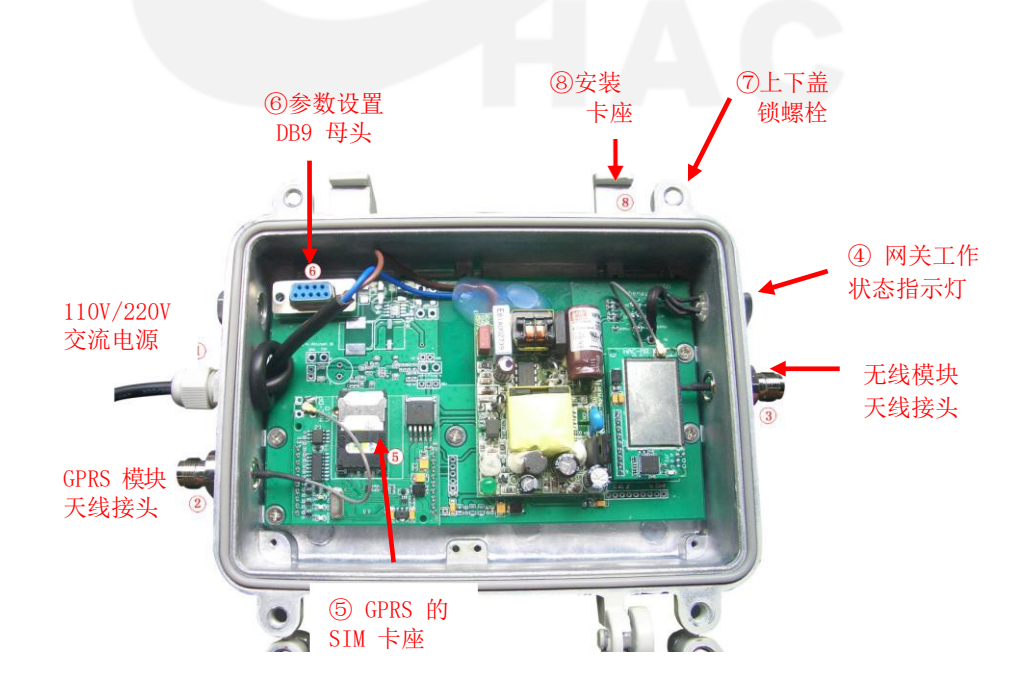

#### <span id="page-3-0"></span>**3.3 安装使用步骤**

- 1)HAC-GWD 网关使用前需要通过 DB9 母头进行网络的 IP 地址和端口号的参数 设置, 请参照<HAC-GWD 网关参数设置协议>。DB9 母头为 RS232 电平: 2 脚 为TXD, 3 脚为 RXD, 5 脚为 GND。
- 2)HAC-GWD 网关需要安装当地运营商的 GPRS 的SIM 卡。
- 3)安装固定 HAC-GWD 网关,注意 HAC-GWD 是室外防水型,要根据雨水的流向选 择正确的安装方向。建议将集中器悬挂固定在高的位置(如电线杆) 安装示意图:

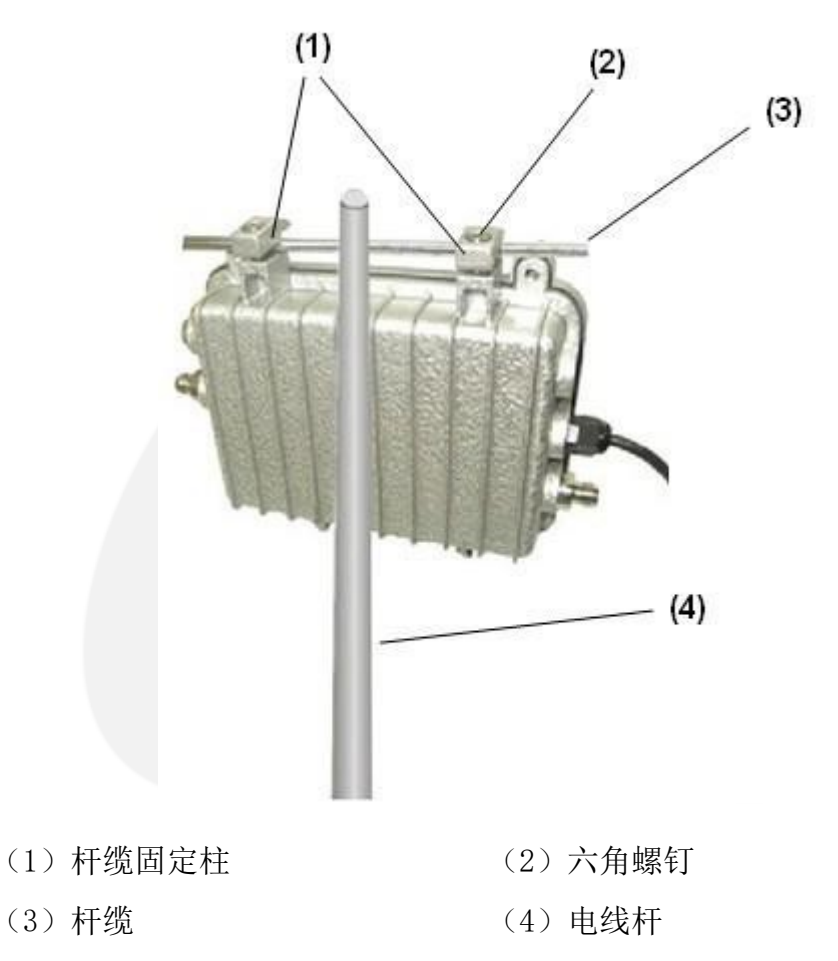

安装流程:

用内六角扳手稍微松开集中器背面两块杆缆固定柱上的六角螺钉,直至可 以将杆缆放入杆缆固定柱中间的卡槽中,拧紧已松开的六角螺钉。

- 4)安装无线模块天线和 GPRS 天线。
- 5)连接 110V/220V 交流电源。
- 6)确认网关工作状态指示灯:

红灯——电源指示:通电红灯亮。

绿灯——GPRS 网络指示: 网络连接慢闪 (亮 1 秒, 灭 4 秒); 网络断开快

闪(亮 0.5 秒, 灭 0.5 秒)。

蓝灯——MD 无线模块通信指示: 收集到一帧有效数据蓝灯闪一次。

#### <span id="page-4-0"></span>**3.4 网关网络上行数据协议**

HAC GWD 串口(9600bps, 8N1)从 MRD GWD 接收到数据如下, 并将该数据打包上 传到指定的 IP 和端口。

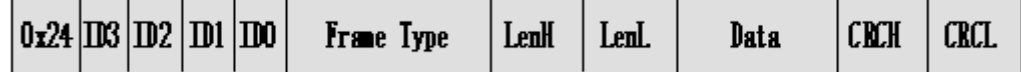

```
0x24: 前导码
```
**ID3~ID0: HAC-GW-D** 的 ID 号

**Frame Type:** 数据帧类型

- a) 0x00: 报告 IMSI, GSM RSSI ;
- b) 0x01: 用户数据 ;
- c) 0x02: 当前 IP 地址信息;
- d) 0x03: 心跳包;
- e) 0x04: 报告 HAC\_GW\_D 的版本号 ;
- **LenH LenL**:数据包长度
- **Data**:数据包
	- a) **Frame Type = 0x00**

**Data:** IMSI (ascll, 15 byte) + GSM RSSI (signed char, 1 byte)

b) **Frame Type = 0x01** 

**Data**: 用户数据

c) **Frame Type = 0x02 Data**:

[IP,Port,Priority][...], 都 是 ASCII ;

例: [192.168.1.1,10000,1][219.222.170.26,8008,5]

d) **Frame Type = 0x03**

**Data**:心跳包的时间间隔(分钟)(默认 1 分钟)

e) **Frame Type = 0x04** 

**Data**: HAC GW D 的版本号

**CRCH CRCL**:CRC 校验,CRC 校验多项式= **\$1021**。

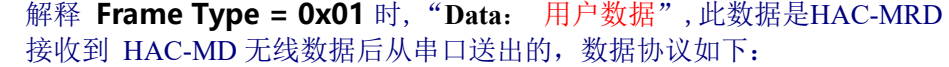

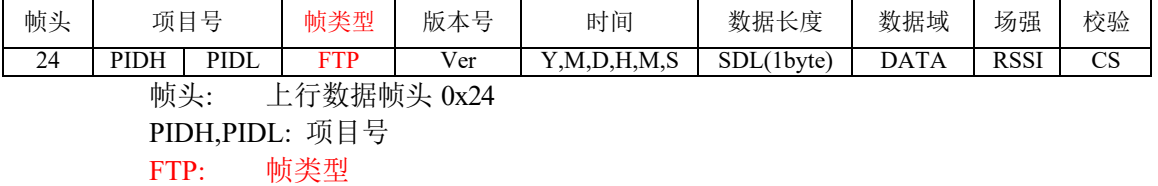

- a) 0x01: 数据模式. 用于上传接收到的 MD 的数据
- b) 0x02: 程序升级模式. 用于传输升级 HAC-MRD. 此文档说明省略该模式.
- c) 0x03: 参数设置模式, 用于传输下行设置命令或上行命令反馈
- Ver: HAC-MRD 固件版本号
- 时间: 年月日时分秒, 按 HEX 编码,6 byte.
- SDL: 内网数据长度 1byte
- DATA: 内网数据
- RSSI: MRD 接收数据场强值
- CS: 包括帧头在内的所有数据校验和.

#### a) FTP=0x01 数据模式

HAC-MRD收到HAC-MD上传的(DATA)内网数据协议:

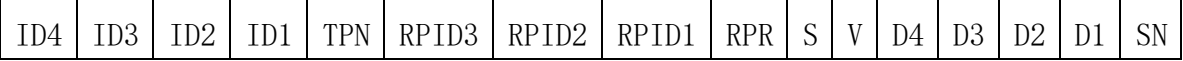

#### **ID4-ID1:**表 ID, 高字节在前,HEX

**TPN:** 表属性。

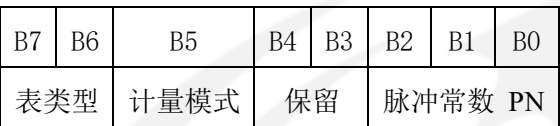

其中:

- B7B6:表类型:水表为 00,燃气表为 01,热表为 10 ,11 保留
- B5: 计量模式
	- 0:双干簧管 1:单干簧管
- B4B3: 保留
- B2B1B0 脉冲常数
	- PN=000: 直读表;
	- PN=001: 保 留 ;
	- PN=010: 保 留 ;
	- PN=011: 保留;
	- PN=100: 1 个计量脉冲计 10 升;
	- PN=101: 1 个计量脉冲计 100 升;
	- PN=110: 1 个计量脉冲计 1000 升;
	- PN=111: 保留。
- RPID3-RPID1: 中继 ID, 为 0 时, 表示数据未被中继转发。

**RPR:** 中继接收 MD 数据时的 RSSI。

0x00: 表示该数据是未被中继

 $>0x80$ : 表示该数据是由中继HAC-RPD 转发, 此时,该字节表示中继接收 RSSI<br><0x80: 表示该数据是由HAC-RPD 本身发出 表示该数据是由HAC- RPD 本身发出

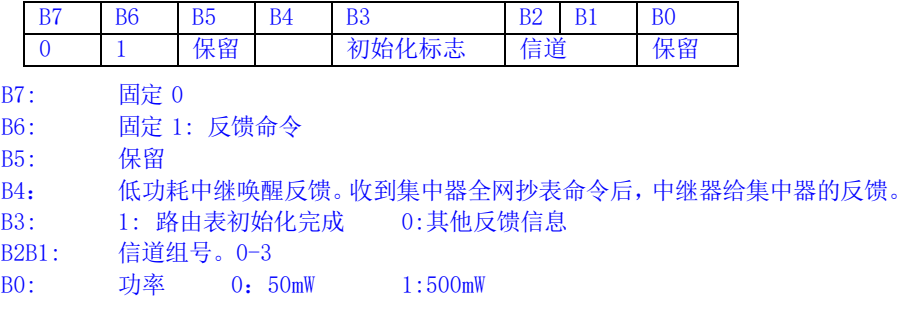

#### 当 RPR 的 Bit4 = 1 时(低功耗中继唤醒反馈)

低功耗中继反馈解析如下:

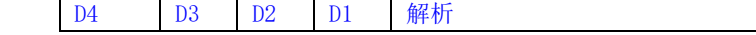

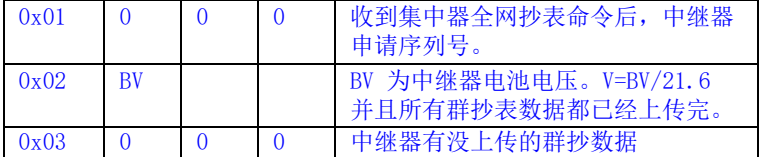

#### **S: 表的状态字,其 8 位定义如下:**

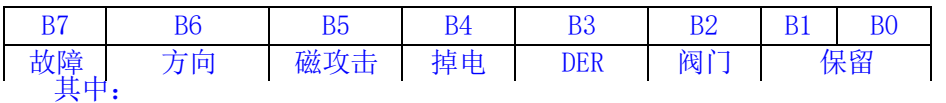

**B7 断线标志:** 0 正常 1 阀门故障,包括到位开关故障、控阀时 电压过低或阀门本身不转。

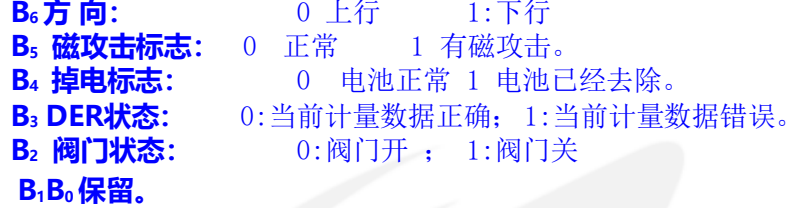

**V:** 电池电压值,16进制,取值0~255。电池电压小于等于3.1V为报警电压。该值转 换为电压的公式如下: Vb=V/21.6(单位为V)

#### **D4-D1** 读数Data =  $(D4 D3 D2 D1) / (Pn)$   $(M<sup>3</sup>)$

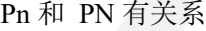

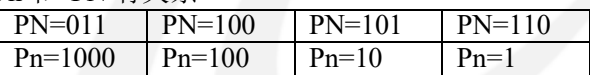

**SN:** 流水号 0-255 循环。

#### b) FTP=0x03: 参数设置模式

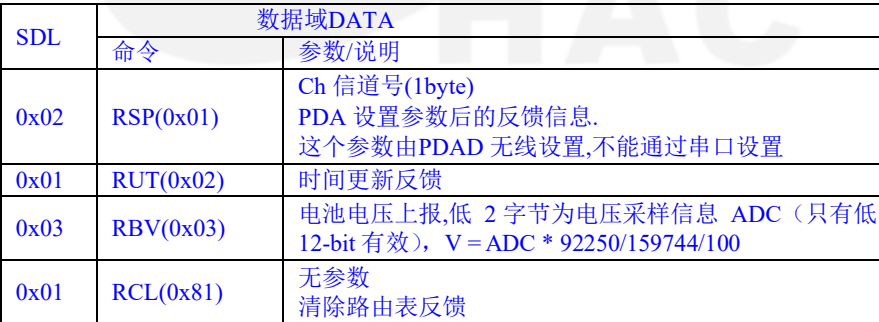

# <span id="page-7-0"></span>**3.5 网关网络下行数据协议**

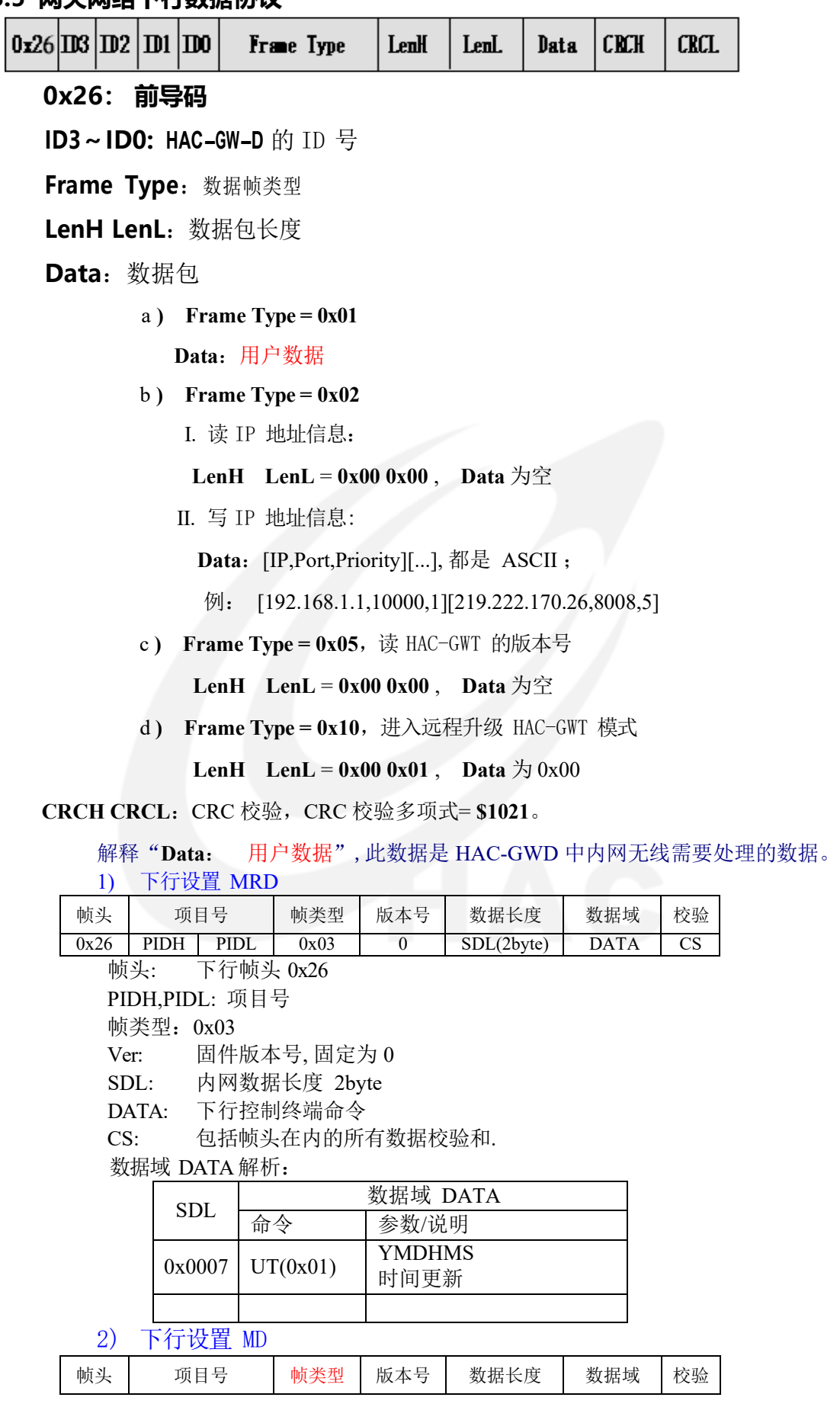

 $\frac{26}{16}$  PIDH PIDL 0x01 0 SDL(2byte) DATA CS

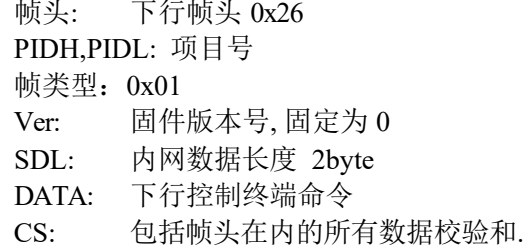

#### 数据域 DATA解析:

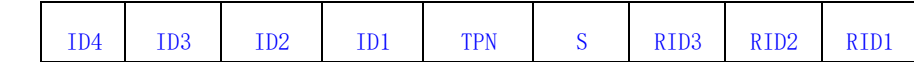

**ID4-ID1:** 表 ID, 高字节在前,HEX

其中:

**TPN:** 表属性。

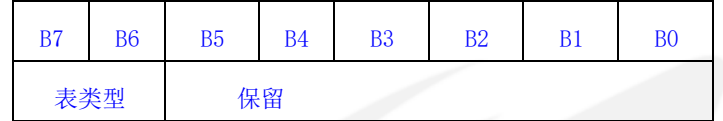

B7B6 表类型:水表为 00,燃气表为 01,热表为 10 ,11 保留 对应的表类型必须一样才能控制 MD

**S:** 表的控制状态字,其 8 位定义如下:

|     | B <sub>7</sub> | <b>B6</b> | <b>B5</b> | B4  | <b>B3</b> | <b>B2 B1</b> |  | B <sub>0</sub> |
|-----|----------------|-----------|-----------|-----|-----------|--------------|--|----------------|
|     | 抄表             | 控阀        |           | 初始化 | 其它命令      |              |  |                |
| t H |                |           |           |     |           |              |  |                |

其中:

B7 抄表状态: 0 不抄 ; 1 抄表。

B<sub>6</sub> B<sub>5</sub> 控阀状态: 00 没有控制, 01 开阀控制, 10 关阀控制, 11 保留。

B<sub>4</sub>: 初始化HAC-GWD的DID表格 1:初始化 0:不初始化

其它命令: 发送以下命令时, B4-B7 都等于 0; (V2.21 升级功能) 0x01: 疏通阀命令,群唤醒命令, ID=0;

0x02: 开启冒泡功能,群唤醒命令,ID=0;

- 0x03: 关闭冒泡功能,群唤醒命令,ID=0;
- 0x04: 广播抄表命令。如果 RID=0, 则由集中器自主完成抄表过程;如果 RID! =0(必 须是低功耗中继 ID), 则由指定路径完成。
- 0x05:回收群抄数据命令。通过手动方式回收低功耗中继器群抄表数据。

**RID3-ID1:** 中继器ID, 高字节在前,HEX

(注:RID3-RID1 = 0xFFFFFF 为通过默认路径下发;RID3-RID1 = 0x000000 为通过集中器下发; RID3-RID1 != 0x000000 且RID3-RID1 != 0xFFFFFF 为通过相应中继器下发;)

#### <span id="page-9-0"></span>**3.6 网关参数设置协议**

用户可通过 AT 命令设置和读取 HAC-GWD 的IP 和端口号。 具体操作过程:

- 1) 通过网关内的 DB9 头与 PC 连接, 打开超级终端, 格式 9600, 8N1, 无数据流 控制。
- 2) 设置设置 IP. AT+TCPSETUP=1,[<ip>,<port>,<Priority>] <ip>:服务器 IP 地址

<port>:端口号 < Priority >:优先级 0: 关闭 1: 高优先级 5: 低优选级  $\langle 0^\circ 5 \rangle$ 

eg:

AT+TCPSETUP=1,[211.154.140.203,8006,1] +TCPSETUP:OK 返回 'OK' 说明设置成功

- 3) 读取 IP AT+TCPSETUP=? +TCPSETUP:[211.154.140.203,8006,1]
- 4) 重启 DTU (为了使参数生效) at+reboot

#### <span id="page-9-1"></span>**3.7 信道组频率**

HAC-GWD 可通过 PDAD 设置信道组, 默认为 0 信道组。

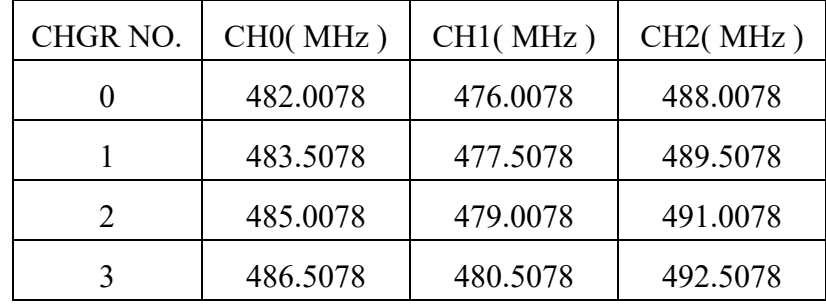

# <span id="page-9-2"></span>**<sup>四</sup>. HAC-GWD 的技术参数**

# **4.1 集中器无线模块的技术参数**

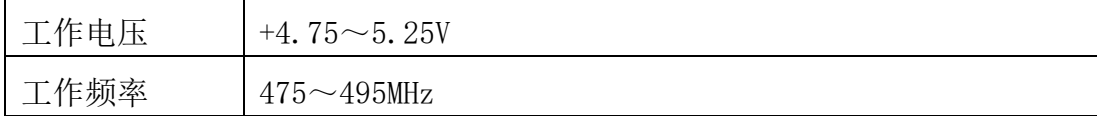

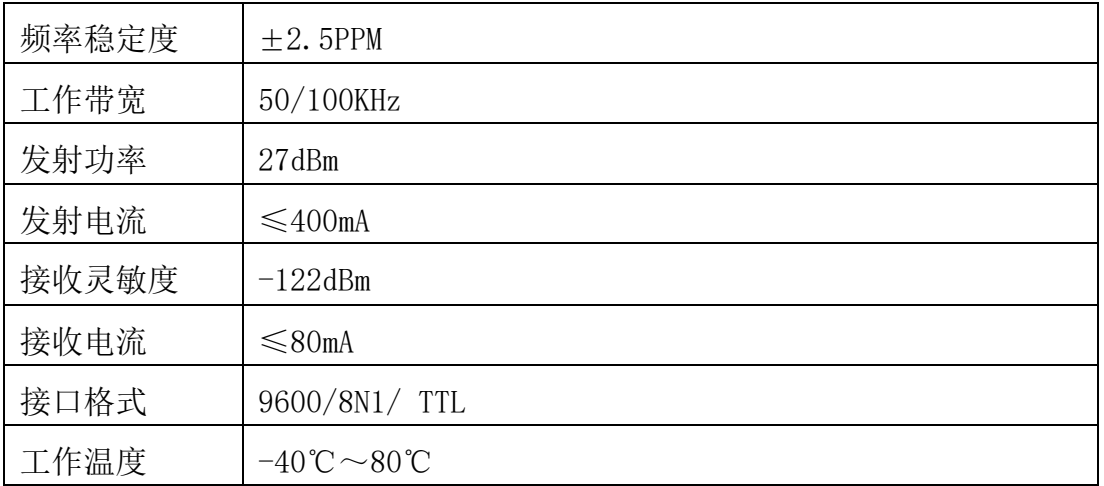

## <span id="page-10-0"></span>**4.2 GPRS 模块的技术参数**

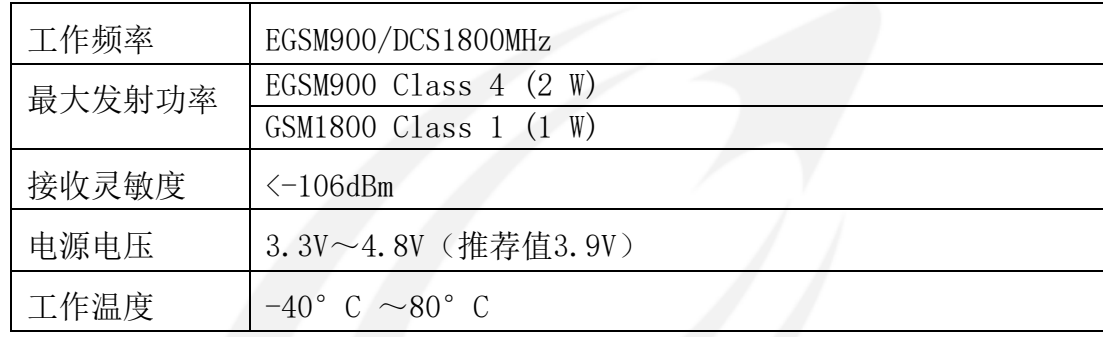

# 免责声明

本手册所陈述的产品文本及相关软件版权均属深圳市华奥通通信技术有限公司所有,其产权受 国家法律绝对保护,未经本公司授权,其它公司、单位、代理商及个人不得非法使用和拷贝。深圳 市华奥通通信技术有限公司保留在任何时候修订本用户手册且不需通知的权利。

# 销售与服务

您可以联系深圳市华奥通通信技术有限公司的销售人员来购买模块和开发套件。

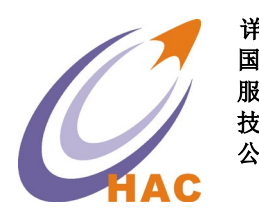

详细地址: 广东省深圳市南山区兴科一街深圳国际创新谷1栋A座9层 国内业务:0755-23981076/1077/1078/1079 服务热线:18565749800 技术支持: [liyy@rf-module-china.com](mailto:liyy@rf-module-china.com) 公司网址: [www.haccom.cn](http://www.haccom.cn/)

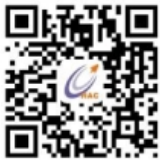